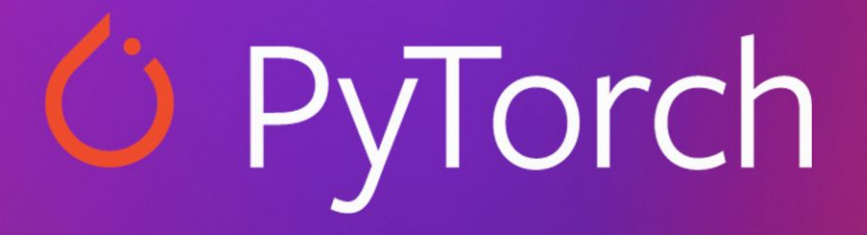

#### CS 231N PyTorch Tutorial Drew Kaul

April 22

# Fashion-MNIST

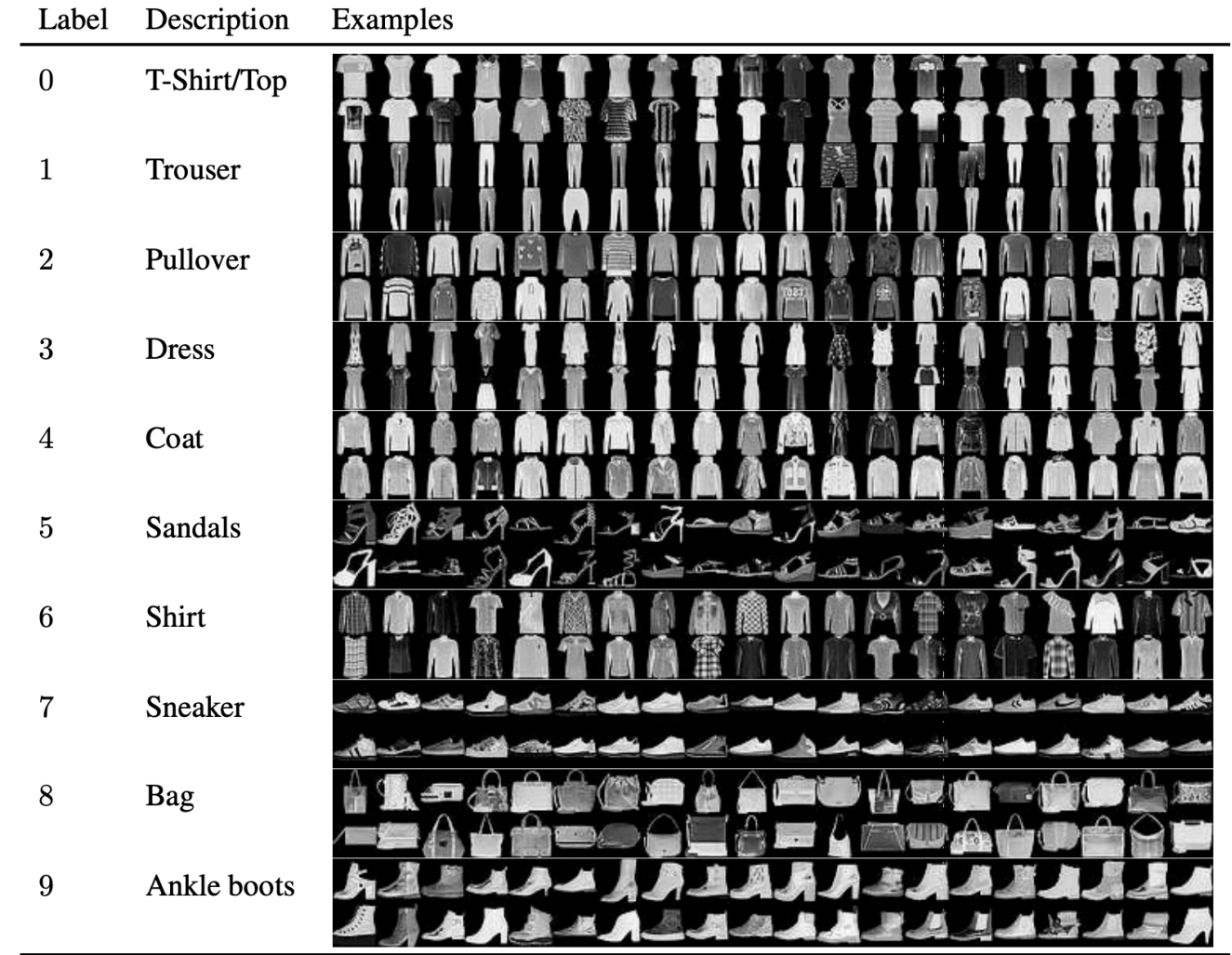

Xiao et al. Fashion-mnist: a novel image dataset for benchmarking machine learning algorithms. arXiv preprint arXiv:1708.07747.

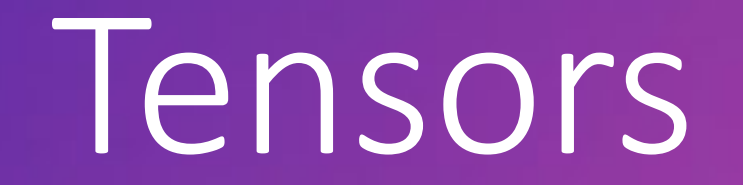

# Initializing a Tensor

#### **Directly from data**

Tensors can be created directly from data. The data type is automatically inferred.

```
data = [[1, 2], [3, 4]]x data = torch.tensor(data)
```
#### **From a NumPy array**

Tensors can be created from NumPy arrays (and vice versa - see Bridge with NumPy).

```
np_array = np.array(data)x_np = torch.from_numpy(np_array)
```
∩

∩

# Initializing a Tensor

#### **From another tensor:**

The new tensor retains the properties (shape, datatype) of the argument tensor, unless explicitly overridden.

```
x_ones = torch.ones_like(x_data) # retains the properties of x_data
print(f"Ones Tensor: \n\{x\} ones\} \n\| \n\|
```
 $x$ \_rand = torch.rand\_like(x\_data, dtype=torch.float) # overrides the datatype of  $x$ \_data print(f"Random Tensor:  $\n\{x \cdot \text{rand}\} \n\| \n\|$ 

 $\Box$ 

#### Out:

```
Ones Tensor:
 tensor([1, 1],[1, 1]]Random Tensor:
 tensor([0.9152, 0.2666],
```
 $[0.0863, 0.9133]]$ 

# Attributes of a Tensor

Tensor attributes describe their shape, datatype, and the device on which they are stored.

 $\Box$ 

```
tensor = torch.rand(3, 4)print(f"Shape of tensor: {tensor.shape}")
print(f"Datatype of tensor: {tensor.dtype}")
print(f"Device tensor is stored on: {tensor.device}")
```
#### Out:

Shape of tensor: torch. Size([3, 4]) Datatype of tensor: torch.float32 Device tensor is stored on: cpu

### Operations on Tensors

By default, tensors are created on the CPU. We need to explicitly move tensors to the GPU using to method (after checking for GPU availability). Keep in mind that copying large tensors across devices can be expensive in terms of time and memory!

G

# We move our tensor to the GPU if available if torch.cuda.is\_available(): tensor = tensor.to('cuda')

#### Operations on Tensors

**Standard numpy-like indexing and slicing:** 

```
tensor = torch.ones(4, 4)print('First row: ', tensor[0])
print('First column: ', tensor[:, 0])
print('Last column:', tensor[...,-1])tensor[:,1] = 0print(tensor)
```
 $\Box$ 

#### Out:

```
First row: tensor([1., 1., 1., 1.])
First column: tensor([1., 1., 1., 1.])
Last column: tensor([1., 1., 1., 1.])tensor([1., 0., 1., 1.],[1., 0., 1., 1.],\lceil 1., 0., 1., 1. \rceil,[1., 0., 1., 1.]
```
### Operations on Tensors

#### **Arithmetic operations**

```
# This computes the matrix multiplication between two tensors. y1, y2, y3 will have the same
value
```

```
y1 = tensor @ tensor. T
```
 $y2 = tensor.matmul(tensor.T)$ 

```
y3 = torch.rand_like(tensor)
torch.matmul(tensor, tensor.T, out=y3)
```
# This computes the element-wise product. z1, z2, z3 will have the same value  $z1$  = tensor  $\star$  tensor  $z2 = \text{tensor.mul}(\text{tensor})$ 

```
z3 = torch.rand_like(tensor)
torch.mul(tensor, tensor, out=z3)
```
 $\Box$ 

# Datasets & DataLoaders

### Loading a Dataset

```
import torch
from torch.utils.data import Dataset
from torchvision import datasets
from torchvision.transforms import ToTensor, Lambda
import matplotlib.pyplot as plt
training_data = datasets.FashionMNIST(
    root="data",
    train=True,
    download=True,
    transform=ToTensor()
\mathcal{E}test_data = datasets.FashionMNIST(
    root="data",
    train=False,
    download=True,
    transform=ToTensor()
```
n

# Iterating and Visualizing the Dataset

We can index Datasets manually like a list: training data[index]. We use matplotlib to visualize some samples in our training data.

 $\Box$ 

```
labels_map = \S0: "T-Shirt",1: "Trouser",
    2: "Pullover",
    3: "Dress",
    4: "Coat",
    5: "Sandal",
    6: "Shirt"
    7: "Sneaker",
    8: "Bag",
    9: "Ankle Boot",
\zetafigure = plt.fileure(figsize=(8, 8))cols, rows = 3, 3
for i in range(1, cols \star rows + 1):
    sample_idx = torch.randint(len(training_data), size=(1, )).item()
    img, label = training_data[sample_idx]figure.add_subplot(rows, cols, i)
    plt.title(labels_map[label])
    plt.axis("off")
    plt.imshow(img.squeeze(), cmap="gray")
plt.show()
```
### Iterating and Visualizing the Dataset

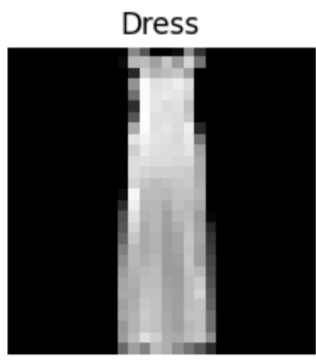

Trouser

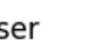

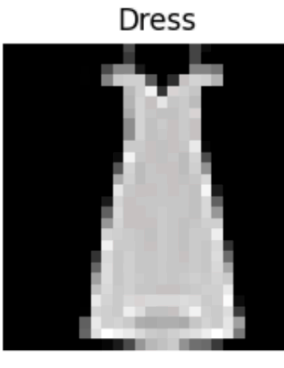

T-Shirt

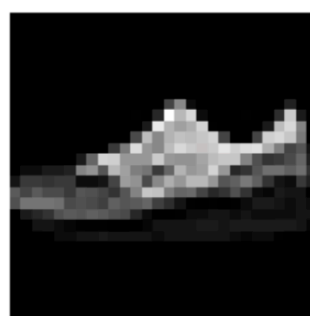

Sandal

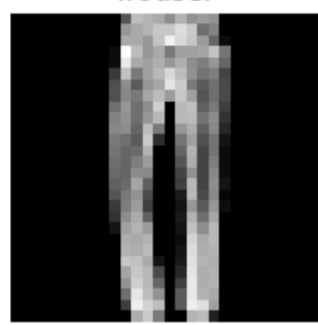

Coat

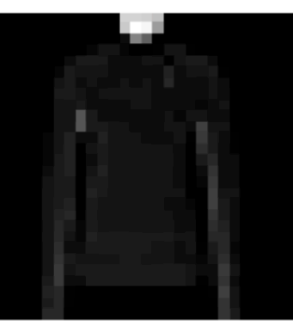

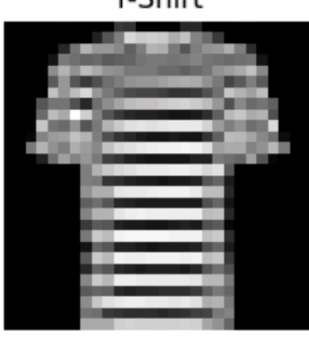

Trouser

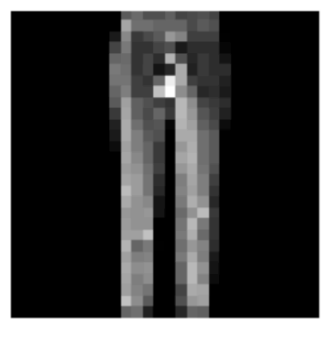

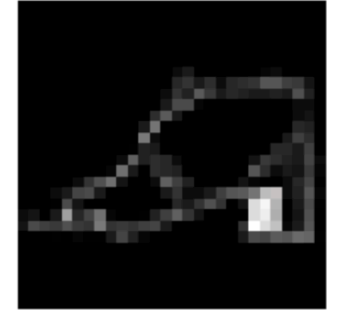

Bag

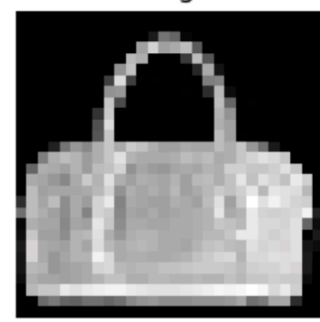

Sneaker

```
import os
import pandas as pd
from torchvision.io import read_image
class CustomImageDataset(Dataset):
    def _init_(self, annotations_file, img_dir, transform=None, target_transform=None):
        self.img labels = pd.read_csv(annotations file)
        self.img dir = img dir
        self.transform = transform
        self.target transform = target transform
    def len (self):
        return len(self.img_labels)
    def \_\getitem_{\_\def}(self, idx):img path = os.path.join(self.time_dir, self.time_labels.io[idx, 0])image = read\_image(img path)label = self.img labels.iloc[idx, 1]
        if self.transform:
            image = self.transpose(m, image)if self.target_transform:
            label = self.target_transform(label)
        sample = \{"image": image, "label": label\}return sample
```

```
import os
import pandas as pd
from torchvision.io import read_image
```

```
class CustomImageDataset(Dataset):
```

```
def _init_(self, annotations_file, img_dir, transform=None, target_transform=None):
    self.img labels = pd.read_csv(annotations file)
    self. img dir = img dir
    self. transform = transformself.target_transform = target_transform
```

```
def _Ien (self):return len(self.img labels)
```

```
def getitem (self, idx):
    img path = os.path.join(self.time\_dir, self.time\_labelsuloc[idx, 0])image = read image(img path)label = self.img labels.iloc[idx, 1]
    if self.transform:
        image = self.transpose(m (image)if self.target_transform:
        label = self.target_transform(label)
    sample = \{"image": image, "label": label\}return sample
```

```
import os
import pandas as pd
from torchvision.io import read_image
class CustomImageDataset(Dataset):
   def __init (self, annotations file, img dir, transform=None, target transform=None):
        self.img labels = pd.read csv(annotations file)
        self. img dir = img dir
        self. transform = transformself.target transform = target transform
```

```
def _{_{}} _{\} _{\} _{\} _{\} _{\} \} _{\} \} :return len(self.img_labels)
```

```
def getitem (self, idx):
    img path = os.path.join(self.time\_dir, self.time\_labelsuloc[idx, 0])image = read image(img path)label = self.img labels.iloc[idx, 1]
    if self.transform:
        image = self.transpose(m (image)if self.target_transform:
        label = self.target_transform(label)
    sample = \{"image": image, "label": label\}return sample
```

```
import os
import pandas as pd
from torchvision.io import read_image
class CustomImageDataset(Dataset):
    def __init (self, annotations file, img dir, transform=None, target transform=None):
        self.img labels = pd.read csv(annotations file)
        self. img dir = img dir
        self. transform = transformself.target_transform = target_transform
    def len (self):
        return len(self.img labels)
    def \_\getitem_{\_\le} (self, idx):
        img path = os.path.join(self.time_dir, self.time_labels.io[idx, 0])image = read\_image(img path)label = self.img labels.iloc[idx, 1]
        if self.transform:
            image = self.transpose(m, image)if self.target_transform:
            label = self.target_transform(label)
        sample = \{"image": image, "label": label\}return sample
```
# Preparing your data for training with DataLoaders

The Dataset retrieves our dataset's features and labels one sample at a time. While training a model, we typically want to pass samples in "minibatches", reshuffle the data at every epoch to reduce model overfitting, and use Python's multiprocessing to speed up data retrieval.

DataLoader is an iterable that abstracts this complexity for us in an easy API.

from torch.utils.data import DataLoader

 $train_dataLoader = Database(training_data, batch_size=64, shuffle=True)$  $test_dataLoader = DataLoader(test_data, batch_size=64, shuffle=True)$ 

# Iterate through the DataLoader

We have loaded that dataset into the Dataloader and can iterate through the dataset as needed. Each iteration below returns a batch of train features and train labels' (containing 'batch size=64 features and labels respectively). Because we specified shuffle=True, after we iterate over all batches the data is shuffled (for finer-grained control over the data loading order, take a look at Samplers).

⋔

# Display image and label.  $train_f$ eatures, train\_labels =  $next(iter(train_dataloader))$  $print(f''Feature batch shape: \{train_features.size() \})$ print(f"Labels batch shape: {train\_labels.size()}")  $img = train_features[0].square$  $label = train_labels[0]$  $plt.inshow(img, canap="gray")$  $plt.show()$  $print(f''Label: {label}$ ;  $)$ 

#### Iterate through the DataLoader

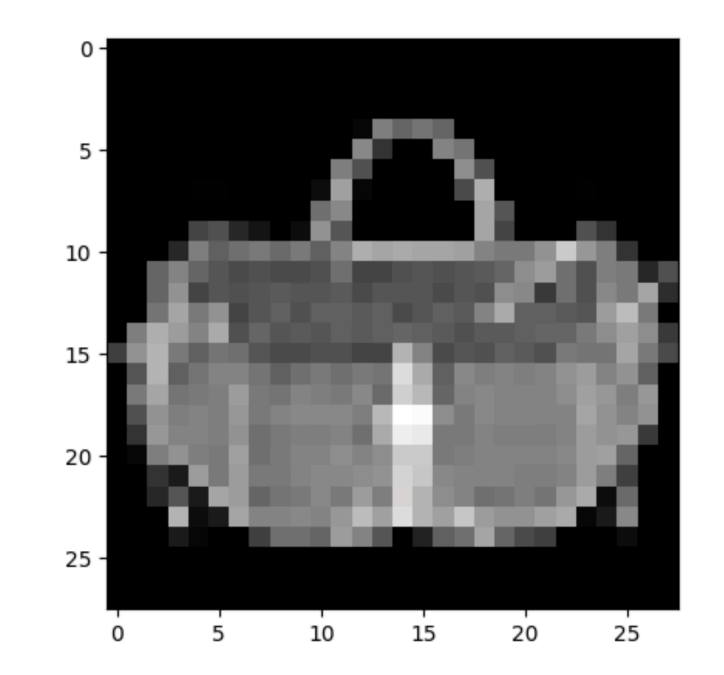

Out:

Feature batch shape: torch.Size([64, 1, 28, 28]) Labels batch shape: torch. Size([64]) Label: 8

# Neural Network

#### torch.nn.Module

import os import torch from torch import nn from torch.utils.data import DataLoader from torchvision import datasets, transforms ⋒

# **Get Device for Training**

We want to be able to train our model on a hardware accelerator like the GPU, if it is available. Let's check to see if torch.cuda is available, else we continue to use the CPU.

⋒

```
device = 'cuda' if <i>torch.cuda.is_available()</i> else 'cpu'print('Using {} device'.format(device))
```
Out:

Using cuda device

# Define the Class

We define our neural network by subclassing nn. Module, and initialize the neural network layers in \_init\_. Every nn. Module subclass implements the operations on input data in the forward method.

 $\Box$ 

```
class NeuralNetwork(nn.Module):
    def _init_(self):
        super(NeuralNetwork, self). __init_()
        self.flatten = nn.flatten()self.linear_relu_stack = nn.Sequential(
            nn.Linear(28 \star 28, 512),
            nn.PelU(),
            nn.Linear(512, 512),
            nn.PelU(),
            nn.Linear(512, 10),
            nn.PelU()def forward(self, x):
        x = self<br>.<b>flatten(x)</b>logits = selfu. linear_relu_stack(x)return logits
```
# Define the Class

We create an instance of NeuralNetwork, and move it to the device, and print it's structure.

```
model = NeuralNetwork() .to(device)print(model)
```
Out:

```
NeuralNetwork(
  (flatten): Flatten(start_dim=1, end_dim=-1)
  (linear_relu_stack): Sequential(
    (0): Linear(in_features=784, out_features=512, bias=True)
    (1): ReLU()(2): Linear(in_features=512, out_features=512, bias=True)
    (3): ReLU()(4): Linear(in_features=512, out_features=10, bias=True)
    (5): ReLU()
```
 $\Box$ 

# Define the Class

To use the model, we pass it the input data. This executes the model's forward, along with some background operations. Do not call model.forward() directly!

Calling the model on the input returns a 10-dimensional tensor with raw predicted values for each class. We get the prediction probabilities by passing it through an instance of the nn. Softmax module.

n.

```
X = torch.rand(1, 28, 28, device=device)
logits = model(X)pred\_probab = nn.Softmax(dim=1)(logits)y pred = pred probab.argmax(1)print(f"Predicted class: {y<sub>pred</sub>}")
```
Out:

Predicted class: tensor([2], device='cuda:0')

Optimizing Model Params

### **Loss Function**

Common loss functions include nn.MSELoss (Mean Square Error) for regression tasks, and nn.NLLLoss (Negative Log Likelihood) for classification. nn.CrossEntropyLoss combines nn.LogSoftmax and nn.NLLLoss.

We pass our model's output logits to nn. CrossEntropyLoss, which will normalize the logits and compute the prediction error.

# Initialize the loss function  $loss_fn = nn.CrossEntropyLoss()$ 

# Optimizer

We initialize the optimizer by registering the model's parameters that need to be trained, and passing in the learning rate hyperparameter.

```
optimizer = torch.optim.SGD(model.parameters(), lr=learning_rate)
```
Inside the training loop, optimization happens in three steps:

- Call optimizer.zero\_grad() to reset the gradients of model parameters. Gradients by default add up; to prevent doublecounting, we explicitly zero them at each iteration.
- Backpropagate the prediction loss with a call to loss.backwards(). PyTorch deposits the gradients of the loss w.r.t. each parameter.
- Once we have our gradients, we call optimizer.step() to adjust the parameters by the gradients collected in the backward pass.

# Full Implementation – Train Loop

```
def train_loop(dataloader, model, loss_fn, optimizer):
    size = len(dataloader.dataset)for batch, (X, y) in enumerate(dataloader):
        # Compute prediction and loss
        pred = model(X)loss = loss_fn(pred, y)# Backpropagation
        optimizer.zero_grad()
        loss.backward()
        optimize: step()if batch % 100 == 0:
            loss, current = loss.item(), batch \star len(X)
            print(f"loss: {loss:>7f} [{current:>5d}/{size:>5d}]")
```
# Full Implementation – Test Loop

```
def test_loop(dataloader, model, loss_fn):
    size = len(dataloader.dataset)test_loss, correct = 0, 0with torch.no grad():
        for X, y in dataloader:
            pred = model(X)test_loss += loss_fn(pred, y).item()correct += (pred.argv(a) == y).type(torch.float).sum() .item()test_loss /= size
    correct /= size
    print(f"Test Error: \n Accuracy: {(100*correct):>0.1f}%, Avg loss: {test_loss:>8f} \n")
```
# Full Implementation

```
loss_fn = nn.CrossEntropyLoss()optimize r = <i>torch</i>.<i>optim</i>.<i>SGD</i>(model.<i>parameters</i>). <i>1r=learning_rate</i>)epochs = 10
```
⋒

```
for t in range (epochs):
    print(f"Epoch {t+1}\n-------------------------------")
    train_loop(train_dataloader, model, loss_fn, optimizer)
   test_loop(test_dataloader, model, loss_fn)
print("Done!")
```
# Full Implementation

#### Out:

#### Epoch 1

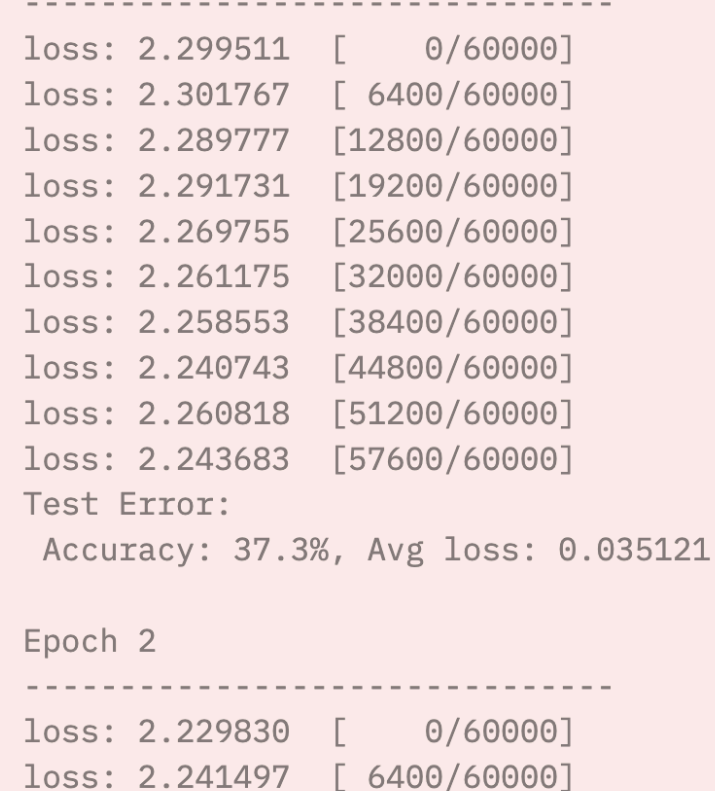

loss: 2.221580 [12800/60000]

Save and Load the Model

# Saving and Loading Model Weights

PyTorch models store the learned parameters in an internal state dictionary, called state\_dict. These can be persisted via the torch.save method:

```
model = models.vgg16(pretrained=True)torch.save(model.state_dict(), 'model_weights.pth')
```
To load model weights, you need to create an instance of the same model first, and then load the parameters using load\_state\_dict() method.

```
model = models.vgg16() # we do not specify pretrained=True, i.e. do not load default weights
model.load_state_dict(torch.load('model_weights.pth'))
model.eval()
```
n

# Saving and Loading Models with Shapes

When loading model weights, we needed to instantiate the model class first, because the class defines the structure of a network. We might want to save the structure of this class together with the model, in which case we can pass model (and not model.state\_dict()) to the saving function:

torch.save(model, 'model.pth')

We can then load the model like this:

 $model = total.load('model.path')$ 

# Acknowledgment

- PyTorch Official Tutorial: <https://pytorch.org/tutorials/beginner/basics/intro.html>
- Feel free to check out the tutorial for more details!